### ECS 189H Web Programming

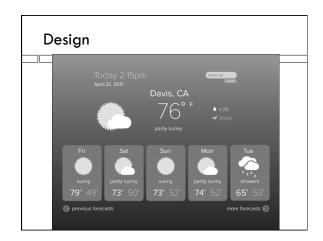

### Grading for Assn 3 | Functionality (getting data, slider window) - 7/10 | Matching design - 3/10 | Get it working, then worry about how it looks.

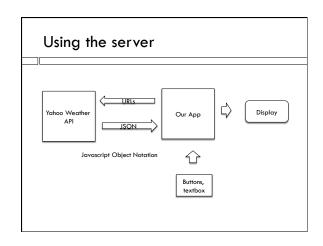

## Corript src="https://query.yahooapis.com/v1/public/ yql?q=select \* from weather.forecast where woeid in (select woeid from geo.places(1) where text='davis, ca')&format=json&callback=callbackFunction"> </script> We sent the data request URL, by requesting a script from the server. Instead of a local address for the script, we use a (long complex) remote URL. Anybody recognize the syntax?

# URL sent <script src "https://query.yahooapis.com/v1/public/ yql?q=select \* from weather.forecast where woeid in (select woeid from geo.places(1) where text='davis, ca')&format=json&callback=callbackFunction"> </script> callbackFunction() is a function we have to write. The script the server sends back calls callbackFunction() on the weather data object.

### Script returned

```
callbackFunction( {"query":{"count":
1,"created":"2016-04-21T15:36:48Z","lang":"en-
US","results":{"channel":{"units":...
```

...goes on and on.

□ The returned script calls our callbackFunction on a Javascript object literal. So it's like...

```
function f(y) { return(y.cow); }
f( {"cow":1} );
```

### JSONp

- □ The name of the protocol where we ask the server for a JSON string, by pretending to ask for a script, is called JSONp
- It's an unusual technique and not too many servers support it (but Google search and Google maps are two more common examples!)
- More usual is communication from one Web server to another, or so-called AJAX requests from a Web page to its own server.

### Why are we doing this?

- Why are we pretending to ask for a script when really we want data?
- □ In general, a Web page is disabled from getting data from a server other than its own.
- This is a security measure, meant to deter "cross-site scripting" attacks.
- □ But, people really want Javascript libraries in their browser code.
- □ So we are allowed to get scripts from sources other than our server!

### Using the data

callbackFunction({"query":{"count":

1,"created":"2016-04-21T15:36:48Z","lang":"en-US","results":{"channel":{"units":...

- To find the weather, callback function needs to parse the object it gets as a parameter and find the part of it containing the current weather and 10day forecast.
- □ One way to figure out how to do that would be to check the Yahoo documentation.

### When does this happen?

□ When does the callback function get called?

### When does this happen?

- □ When does the callback function get called?
- When the page gets loaded, and the browser gets to the bottom of the page and hits the script tag, executes the script retrieved from the URL.
- This a great for loading the initial Davis weather but how are we going to get the weather from someplace else, when someone enters a zip code?

### Even sleazier trick

- Use document methods that modify the DOM to remove the original script, and replace it with a new one.
- ☐ The browser executes whenever we modify the DOM, to produce the new display.
- $\hfill\Box$  So in this case it will fetch and call the new script!

### Adding the text box and button

- <input id="zipbox" type="text"
  placeholder="zipcode or place name">
- <button onclick="gotNewPlace()">submit</button>
- □ Easiest to add button that will grab data from text entry box
- Beware of Websites that tell you to use a <form>, kind of old-school complex tag that can be replaced by a bit of Javascript

### Getting text in Javascript

var newPlace =
 document.getElementById("zipbox").value;

 $\hfill\Box$  It's the "value" property of the text box element.

### Adding box to the HTML

var script = document.createElement('script');
script.src = "..."
script.id = "jsonpCall";

document.body.appendChild(script);

- $\hfill\Box$  Make a new DOM element, the add it as child of the body.
- □ The "…" is the complicated URL, hopefully including the new location instead of Davis.

### Removing the old script element

var oldScript =
document.getElementById("jsonpCall");
if (oldScript != null) {
 document.body.removeChild(oldScript);
}

- $\hfill\Box$  If there is no old script, we get the value null
- □ null is a valid value in Javascript, just like true